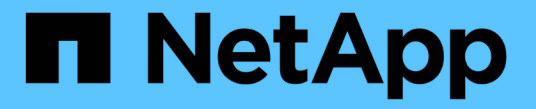

# **SMB** 共有を作成および設定 ONTAP 9

NetApp April 24, 2024

This PDF was generated from https://docs.netapp.com/ja-jp/ontap/smb-admin/create-configure-sharesconcept.html on April 24, 2024. Always check docs.netapp.com for the latest.

# 目次

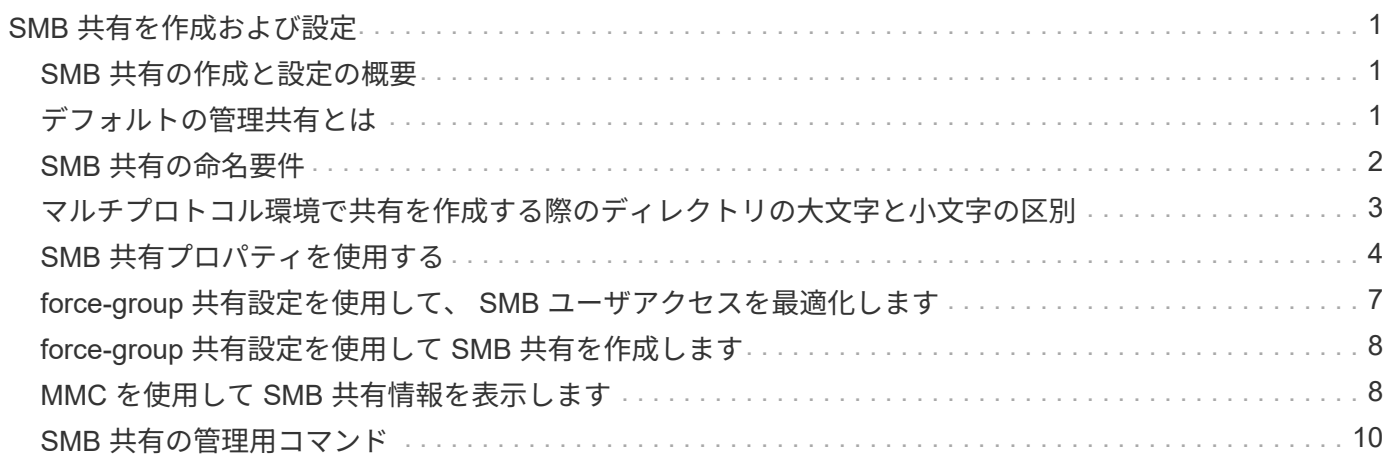

# <span id="page-2-0"></span>**SMB** 共有を作成および設定

## <span id="page-2-1"></span>**SMB** 共有の作成と設定の概要

ユーザやアプリケーションが SMB 経由で CIFS サーバ上のデータにアクセスできるよう にするには、 SMB 共有を作成して設定する必要があります。 SMB 共有とは、ボリュー ム内に指定されたアクセスポイントです。共有をカスタマイズするには、共有パラメー タと共有プロパティを指定します。既存の共有はいつでも変更できます。

SMB 共有を作成すると、すべてのメンバーにフルコントロール権限が設定された ACL が ONTAP によって作 成されます。

SMB 共有は、 Storage Virtual Machine ( SVM )上の CIFS サーバに関連付けられます。SVM が削除された 場合、または関連付けられている CIFS サーバが SVM から削除された場合、 SMB 共有は削除されま す。SVMにCIFSサーバを再作成する場合は、SMB共有を再作成する必要があります。

### 関連情報

[SMB](https://docs.netapp.com/ja-jp/ontap/smb-admin/local-users-groups-concepts-concept.html) [を使用したファイルアクセスの管理](https://docs.netapp.com/ja-jp/ontap/smb-admin/local-users-groups-concepts-concept.html)

["Microsoft Hyper-V](https://docs.netapp.com/ja-jp/ontap/smb-hyper-v-sql/index.html) [および](https://docs.netapp.com/ja-jp/ontap/smb-hyper-v-sql/index.html) [SQL Server](https://docs.netapp.com/ja-jp/ontap/smb-hyper-v-sql/index.html) [向けの](https://docs.netapp.com/ja-jp/ontap/smb-hyper-v-sql/index.html) [SMB](https://docs.netapp.com/ja-jp/ontap/smb-hyper-v-sql/index.html) [の設定](https://docs.netapp.com/ja-jp/ontap/smb-hyper-v-sql/index.html)["](https://docs.netapp.com/ja-jp/ontap/smb-hyper-v-sql/index.html)

[ボリュームでの](https://docs.netapp.com/ja-jp/ontap/smb-admin/configure-character-mappings-file-name-translation-task.html) [SMB](https://docs.netapp.com/ja-jp/ontap/smb-admin/configure-character-mappings-file-name-translation-task.html) [ファイル名の変換のための文字マッピングを設定します](https://docs.netapp.com/ja-jp/ontap/smb-admin/configure-character-mappings-file-name-translation-task.html)

# <span id="page-2-2"></span>デフォルトの管理共有とは

Storage Virtual Machine(SVM)上にCIFSサーバを作成すると、デフォルトの管理共有 が自動的に作成されます。これらのデフォルトの共有とその用途について理解しておく 必要があります。

CIFS サーバを作成すると、 ONTAP によって次のデフォルトの管理共有が作成されます。

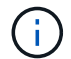

ONTAP 9.8以降では、admin\$共有はデフォルトでは作成されなくなりました。

- IPC \$
- admin\$(ONTAP 9.7以前のみ)
- $\cdot$  c\$

末尾が \$ 文字である共有は非表示の共有であるため、デフォルトの管理共有はマイコンピュータには表示さ れませんが、共有フォルダを使用して表示することはできます。

## **ipc\$** および **admin\$** デフォルト管理共有の用途

ipc\$ および admin\$ 共有は ONTAP が使用するものであり、 Windows 管理者が SVM 上にあるデータにアク セスするために使用することはできません。

• ipc\$ 共有

ipc\$ 共有は、プログラム間通信に必要な名前付きパイプを共有するリソースです。ipc\$ 共有はコンピュ ータのリモート管理や、コンピュータの共有リソースを表示する際に使用されます。ipc\$ 共有の共有設 定、共有プロパティ、 ACL は変更できません。また、 ipc\$ 共有の名前の変更や削除もできません。

• admin\$共有(ONTAP 9.7以前のみ)

 $\left( \begin{array}{c} 1 \end{array} \right)$ ONTAP 9.8以降では、admin\$共有はデフォルトでは作成されなくなりました。

admin\$ 共有は、 SVM のリモート管理に使用されます。このリソースのパスは、常に SVM ルートへのパ スです。admin\$ 共有の共有設定、共有プロパティ、 ACL は変更できません。また、 admin\$ 共有の名前 の変更や削除もできません。

**c\$** デフォルト共有の用途

c\$ 共有は、クラスタまたは SVM の管理者が SVM のルートボリュームへのアクセスおよび管理に使用できる 管理共有です。

c\$ 共有には、次のような特徴があります。

- この共有へのパスは、常に SVM ルートボリュームへのパスで、変更することはできません。
- c\$ 共有のデフォルト ACL は、 Administrator / Full Control です。

このユーザは、 BUILTIN\administrator です。デフォルトで、 BUILTIN\administrator を共有にマッピング でき、マッピングされたルートディレクトリ内のファイルやフォルダの表示、作成、変更、削除が可能で す。このディレクトリ内のファイルおよびフォルダを管理する場合は、注意が必要です。

- c\$ 共有の ACL は変更できます。
- c\$ 共有の設定や共有プロパティは変更できます。
- c\$ 共有は削除できません。
- SVM 管理者は、ネームスペースジャンクションを横断することによって、マッピングされた c\$ 共有から 残りの SVM ネームスペースにアクセスできます。
- c\$ 共有には、 Microsoft 管理コンソールを使用してアクセスできます。

関連情報

[Windows](https://docs.netapp.com/ja-jp/ontap/smb-admin/configure-ntfs-windows-security-tab-task.html) [ノセキュリティタブヲシヨウシタショウサイナ](https://docs.netapp.com/ja-jp/ontap/smb-admin/configure-ntfs-windows-security-tab-task.html) [NTFS](https://docs.netapp.com/ja-jp/ontap/smb-admin/configure-ntfs-windows-security-tab-task.html) [ファイルアクセスケンノセッテイ](https://docs.netapp.com/ja-jp/ontap/smb-admin/configure-ntfs-windows-security-tab-task.html)

## <span id="page-3-0"></span>**SMB** 共有の命名要件

SMB サーバで SMB 共有を作成するときは、 ONTAP の共有の命名要件に注意してくだ さい。

ONTAP の共有の命名規則は Windows の命名規則と同じであり、次の要件が含まれています。

- 共有名は SMB サーバでそれぞれ一意にする必要があります。
- 共有名では大文字と小文字は区別されません。
- 共有名の最大長は 80 文字です。
- 共有名では Unicode がサポートされます。
- \$ 記号で終わる共有名は非表示の共有です。
- ONTAP 9.7以前の場合、admin\$、ipc\$、c\$管理共有は、すべてのCIFSサーバ上に自動的に作成され、共 有名が予約されます。ONTAP 9.8以降では、admin\$共有は自動的に作成されなくなりました。
- 共有の作成時に ONTAP\_ADMIN\$ という共有名は使用できません。
- 共有名ではスペースの使用がサポートされます。

◦ 共有名の先頭または末尾の文字をスペースにすることはできません。

◦ スペースを含む共有名は引用符で囲む必要があります。

単一引用符は共有名の一部とみなされ、引用符の代わりに使用することはできません。  $\left( \begin{array}{c} 1 \end{array} \right)$ 

• SMB 共有の名前では次の特殊文字の使用がサポートされます。

 $! \omega$  #\$%&'  $\circ \sim ()$  {}

• SMB 共有の名前では次の特殊文字の使用はサポートされません。

 $^{\circ}$  "//\\:;|<> 、 ? \* =

## <span id="page-4-0"></span>マルチプロトコル環境で共有を作成する際のディレクトリの大 文字と小文字の区別

名前に大文字と小文字の違いしかないディレクトリ名を区別するために 8.3 の命名方法 が使用されている SVM に共有を作成する場合は、クライアントが必要なディレクトリ パスに接続できるように共有パスに 8.3 の名前を使用する必要があります。

次の例では、 Linux クライアント上に「 testdir 」と「 testdir 」という名前の 2 つのディレクトリが作成され ています。ディレクトリを含むボリュームのジャンクションパスは、です /home。最初の出力は Linux クラ イアントで、 2 番目の出力は SMB クライアントで行います。

 ls -l drwxrwxr-x 2 user1 group1 4096 Apr 17 11:23 testdir drwxrwxr-x 2 user1 group1 4096 Apr 17 11:24 TESTDIR

dir

Directory of Z:\

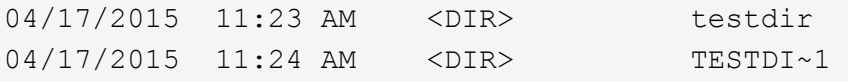

2 番目のディレクトリへの共有を作成する場合、共有パスに 8.3 の名前を使用する必要があります。この例で は、最初のディレクトリの共有パスはです /home/testdir 2番目のディレクトリの共有パスはです

# <span id="page-5-0"></span>**SMB** 共有プロパティを使用する

## **SMB** 共有プロパティの概要を使用する

## SMB 共有のプロパティをカスタマイズすることができます。

## 使用可能な共有プロパティは次のとおりです。

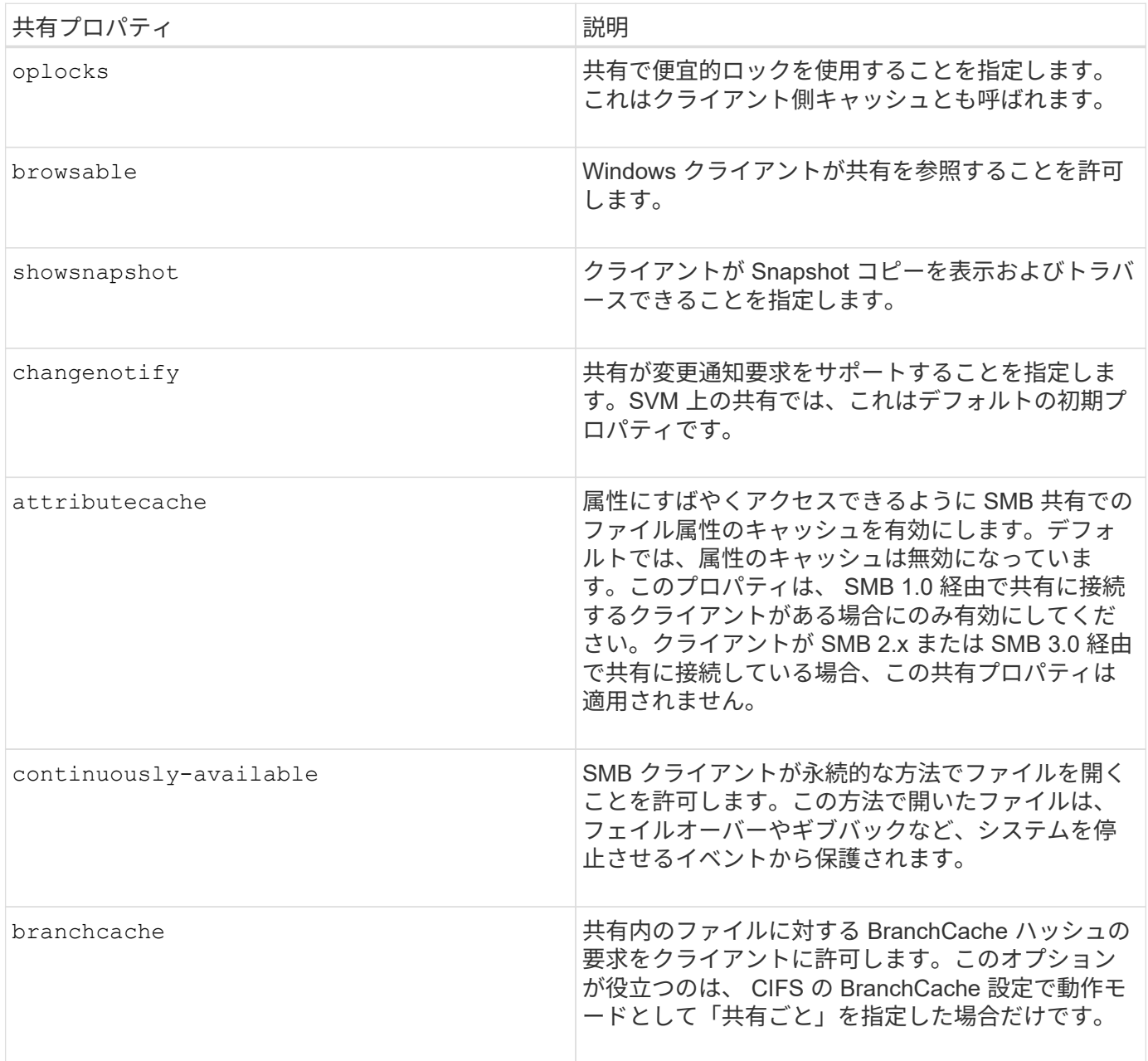

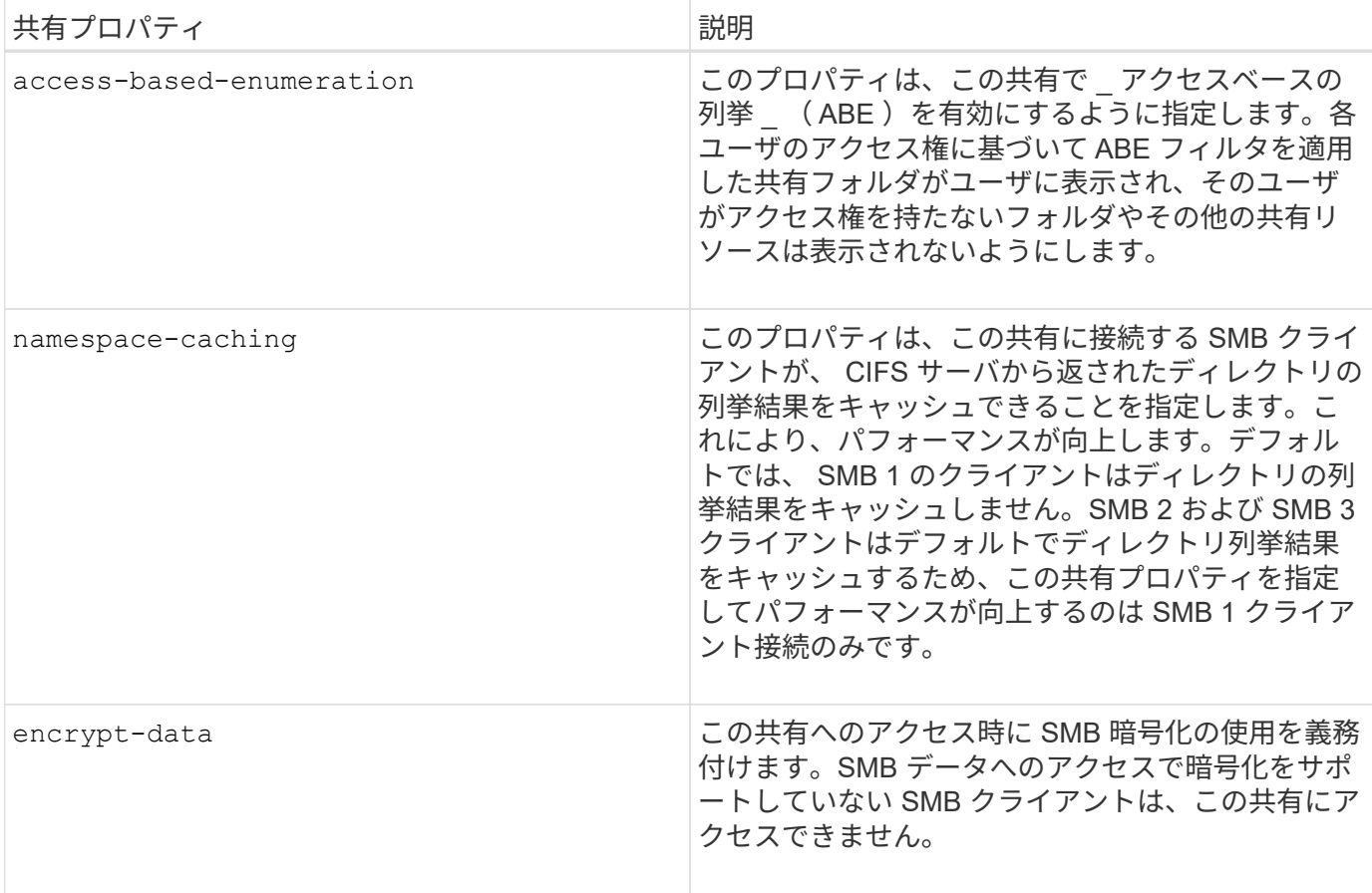

既存の **SMB** 共有に対する共有プロパティを追加または削除します

共有プロパティを追加または削除することで、既存の SMB 共有をカスタマイズできま す。この方法は、環境内での要件の変化に合わせて共有の設定を変更する場合に便利で す。

作業を開始する前に

プロパティを変更する共有が存在している必要があります。

このタスクについて

共有プロパティの追加に関するガイドラインは次のとおりです。

- カンマで区切って指定することで、 1 つ以上の共有プロパティを追加できます。
- 以前に指定した共有プロパティは有効なままです。

新しく追加したプロパティは、共有プロパティの既存のリストに追加されます。

- 共有にすでに適用されている共有プロパティに新しい値を指定した場合は、元の値が新たに指定した値に 置き換えられます。
- を使用して共有プロパティを削除することはできません vserver cifs share properties add コマ ンドを実行します

を使用できます vserver cifs share properties remove 共有プロパティを削除するコマンド。

共有プロパティの削除に関するガイドラインは次のとおりです。

- カンマで区切って指定することで、 1 つ以上の共有プロパティを削除できます。
- 以前に指定した共有プロパティは、削除しないかぎり有効なままです。

### 手順

1. 適切なコマンドを入力します。

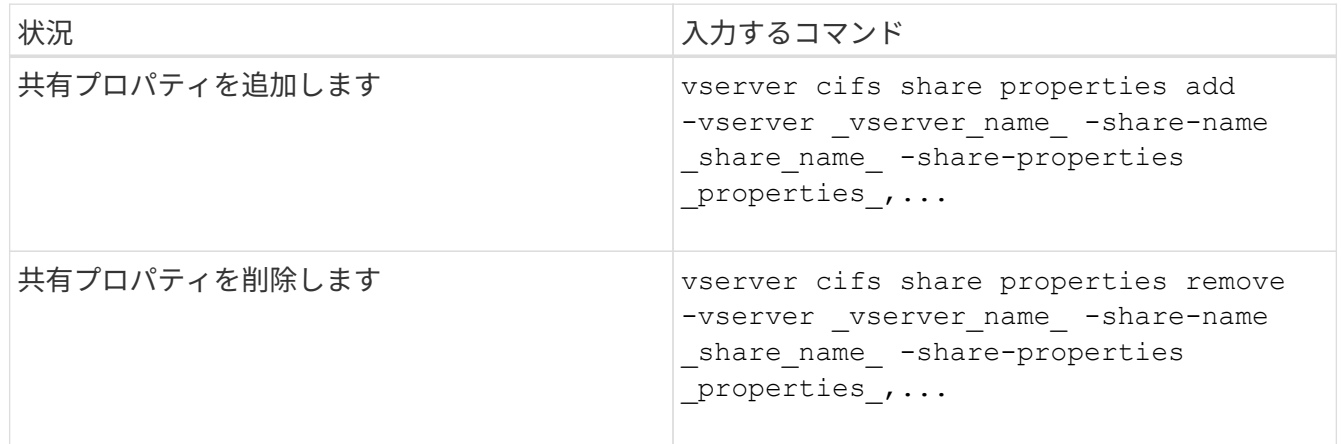

2. 共有プロパティの設定を確認します。 vserver cifs share show -vserver vserver name -share-name share name

例

次のコマンドは、を追加します showsnapshot SVM vs1上の「share1」という名前の共有に共有プロパテ ィを設定します。

cluster1::> vserver cifs share properties add -vserver vs1 -share-name share1 -share-properties showsnapshot cluster1::> vserver cifs share show -vserver vs1 Vserver Share Path Properties Comment ACL --------- ------ -------- ---------- -------- ---------- vs1 share1 /share1 oplocks - Everyone / Full Control browsable changenotify showsnapshot

次のコマンドでは、が削除されます browsable SVM vs1上の「share2」という名前の共有から共有プロパ ティを指定します。

```
cluster1::> vserver cifs share properties remove -vserver vs1 -share-name
share2 -share-properties browsable
cluster1::> vserver cifs share show -vserver vs1
Vserver Share Path Properties Comment ACL
--------- ------ -------- ---------- -------- -----------
vs1 share2 /share2 oplocks - Everyone / Full
Control
                            changenotify
```
### 関連情報

[SMB](#page-11-0) [共有の管理用コマン](#page-11-0)[ド](#page-11-0)

# <span id="page-8-0"></span>**force-group** 共有設定を使用して、 **SMB** ユーザアクセスを最 適化します

ONTAP コマンドラインから、 UNIX 対応のセキュリティを使用するデータへの共有を作 成するときに、 SMB ユーザがその共有内に作成するすべてのファイルが、 *force-group* と呼ばれる同じグループに属するように指定できます。このグループは、 UNIX グルー プデータベースで事前に定義されている必要があります。force-group を使用すると、さ まざまなグループに属する SMB ユーザがファイルに確実にアクセスできるようになり ます。

force-group の指定は、共有が UNIX または mixed qtree 内にある場合にのみ有効です。NTFS セキュリティ形 式のボリュームまたは qtree にある共有内のファイルへのアクセスは、 UNIX の GID ではなく Windows の権 限によって判断されるため、これらの共有に force-group を設定する必要はありません。

共有に force-group が指定されている場合、次のようになります。

• この共有にアクセスする force-group 内の SMB ユーザは、 force-group の GID に一時的に変更されます。

この GID を使用すると、通常はプライマリ GID または UID を使用してアクセスできないファイルにこの 共有内のファイルにアクセスできるようになります。

• SMB ユーザがこの共有内に作成するすべてのファイルは、ファイル所有者のプライマリ GID に関係な く、同じフォースグループに属します。

SMB ユーザが、 NFS ユーザによって作成されたファイルにアクセスしようとすると、 SMB ユーザのプライ マリ GID によって、権限があるかどうかが判断されます。

force-group は、 NFS ユーザがこの共有内のファイルにアクセスする方法には影響を与えません。NFS ユー ザが作成したファイルは、ファイル所有者から GID を取得します。アクセス権限の決定は、ファイルにアク セスしようとしている NFS ユーザの UID およびプライマリ GID に基づきます。

force-group を使用すると、さまざまなグループに属する SMB ユーザがファイルに確実にアクセスできるよ うになります。たとえば、会社の Web ページを保存する共有を作成し、 Engineering グループと Marketing グループのユーザに書き込みアクセス権を付与する必要がある場合、共有を作成して、「 webgroup1 」とい

う名前の force-group に書き込み権限を与えます。force-group が指定されているため、 SMB ユーザがこの 共有内に作成するすべてのファイルは「 webgroup1 」グループによって所有されます。また、ユーザが共有 にアクセスするときは、「 webgroup1 」グループの GID が自動的に割り当てられます。そのため、 Engineering グループと Marketing グループのユーザの権限を管理しなくても、すべてのユーザがこの共有に 書き込むことができます。

### 関連情報

[force-group](#page-9-0) [共有設定を使用した](#page-9-0) [SMB](#page-9-0) [共有の作成](#page-9-0)

# <span id="page-9-0"></span>**force-group** 共有設定を使用して **SMB** 共有を作成します

UNIX ファイルセキュリティ形式のボリュームや qtree にあるデータにアクセスする SMB ユーザが、同じ UNIX グループに属していると ONTAP でみなされるようにするに は、 force-group 共有設定を使用して SMB 共有を作成します。

ステップ

1. SMB共有を作成します。 vserver cifs share create -vserver *vserver\_name* -share-name *share\_name* -path path -force-group-for-create *UNIX\_group\_name*

UNCパスの場合 (\\servername\sharename\filepath)が256文字を超えています(先頭の「 \\Windowsの[プロパティ]ボックスの\*[セキュリティ]タブは使用できません。これは、 ONTAP 問題では なく Windows クライアント問題です。この問題を回避するには、 UNC パスが 256 文字を超える共有を 作成しないでください。

共有の作成後にforce-groupを削除する場合は、共有をいつでも変更し、の値として空の文字列("")を指 定できます -force-group-for-create パラメータ共有を変更して force-group を削除した場合、この 共有への既存のすべての接続には、引き続き以前に設定された force-group がプライマリ GID として使用 されます。

### 例

次のコマンドを実行すると、でWebからアクセスできる「'webpages'」共有が作成されます /corp/companyinfo SMBユーザが作成するすべてのファイルがwebgroup1グループに割り当てられている ディレクトリ:

vserver cifs share create -vserver vs1 -share-name webpages -path /corp/companyinfo -force-group-for-create webgroup1

#### 関連情報

[force-group](#page-8-0) [共有設定を使用して、](#page-8-0) [SMB](#page-8-0) [ユーザアクセスを最](#page-8-0)[適化](#page-8-0)[します](#page-8-0)

## <span id="page-9-1"></span>**MMC** を使用して **SMB** 共有情報を表示します

Microsoft 管理コンソール (MMC) を使用して SVM の SMB 共有情報を表示し、いく つかの管理タスクを実行できます。共有を表示する前に、 MMC を SVM に接続する必 要があります。

このタスクについて

MMC を使用すると、 SVM 内の共有に対して次のタスクを実行できます。

• 共有を表示します

- アクティブなセッションを表示します
- 開いているファイルを表示します
- システムのセッション、ファイル、およびツリー接続のリストを列挙します
- 開いているファイルを閉じます
- 開いているセッションを閉じます
- 共有を作成 / 管理します

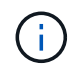

上記の機能によって表示されるビューは、クラスタではなくノードに固有のものです。そのた め、 MMC を使用して SMB サーバホスト名( cifs01.domain.local )に接続すると、 DNS の設 定に基づいてクラスタ内の単一の LIF にルーティングされます。

次の機能は、 MMC for ONTAP ではサポートされていません。

- 新しいローカルユーザ / グループを作成しています
- 既存のローカルユーザ / グループの管理 / 表示
- イベントまたはパフォーマンスログを表示する
- ストレージ
- サービスとアプリケーション

この処理がサポートされていない場合は、が表示されることがあります remote procedure call failed エラー。

["FAQ](https://kb.netapp.com/Advice_and_Troubleshooting/Data_Storage_Software/ONTAP_OS/FAQ%3A_Using_Windows_MMC_with_ONTAP) [:](https://kb.netapp.com/Advice_and_Troubleshooting/Data_Storage_Software/ONTAP_OS/FAQ%3A_Using_Windows_MMC_with_ONTAP) [ONTAP](https://kb.netapp.com/Advice_and_Troubleshooting/Data_Storage_Software/ONTAP_OS/FAQ%3A_Using_Windows_MMC_with_ONTAP) [で](https://kb.netapp.com/Advice_and_Troubleshooting/Data_Storage_Software/ONTAP_OS/FAQ%3A_Using_Windows_MMC_with_ONTAP) [Windows MMC](https://kb.netapp.com/Advice_and_Troubleshooting/Data_Storage_Software/ONTAP_OS/FAQ%3A_Using_Windows_MMC_with_ONTAP) [を使用する](https://kb.netapp.com/Advice_and_Troubleshooting/Data_Storage_Software/ONTAP_OS/FAQ%3A_Using_Windows_MMC_with_ONTAP)["](https://kb.netapp.com/Advice_and_Troubleshooting/Data_Storage_Software/ONTAP_OS/FAQ%3A_Using_Windows_MMC_with_ONTAP)

手順

- 1. 任意の Windows サーバーでコンピュータの管理 MMC を開くには、 [ コントロールパネル ] で、 [ 管理ツ ール \*]>[ コンピュータの管理 \*] を選択します。
- 2. 「 \* アクション \* > \* 別のコンピューターに接続 \* 」を選択します。

[ コンピュータの選択 ] ダイアログボックスが表示されます。

- 3. ストレージ・システムの名前を入力するか、または \* Browse \* をクリックしてストレージ・システムを検 索します。
- 4. [OK] をクリックします。

MMC が SVM に接続します。

5. ナビゲーションペインで、 \* 共有フォルダ \* > \* 共有 \* をクリックします。

右側の表示ペインに SVM の共有のリストが表示されます。

- 6. 共有の共有プロパティを表示するには、共有をダブルクリックして \* プロパティ \* ダイアログボックスを 開きます。
- 7. MMC を使用してストレージシステムに接続できない場合は、ストレージシステムで次のいずれかのコマ

ンドを使用して、 BUILTIN\Administrators グループまたは BUILTIN\Power Users グループにユーザを追 加できます。

cifs users-and-groups local-groups add-members -vserver <vserver name> -group-name BUILTIN\Administrators -member-names <domainuser>

```
cifs users-and-groups local-groups add-members -vserver <vserver name>
-group-name "BUILTIN\Power Users" -member-names <domainuser>
```
# <span id="page-11-0"></span>**SMB** 共有の管理用コマンド

を使用します vserver cifs share および vserver cifs share properties SMB共有を管理するコマンド。

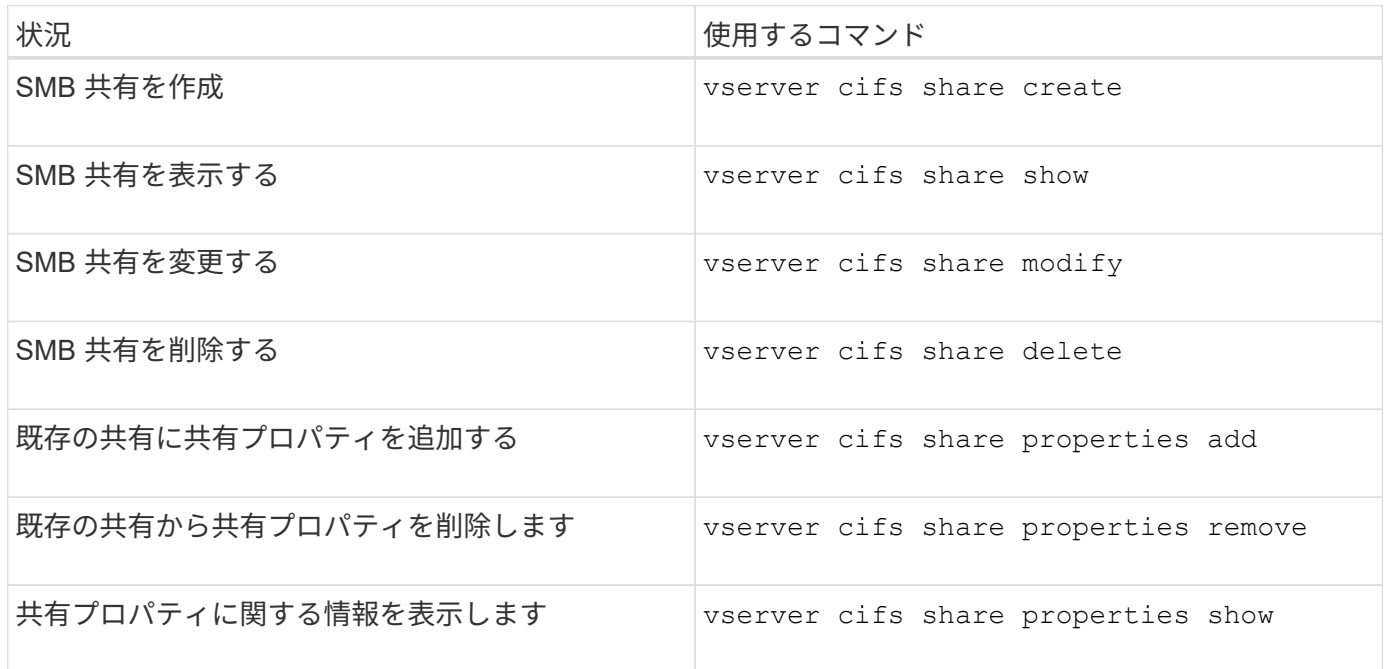

詳細については、各コマンドのマニュアルページを参照してください。

Copyright © 2024 NetApp, Inc. All Rights Reserved. Printed in the U.S.このドキュメントは著作権によって保 護されています。著作権所有者の書面による事前承諾がある場合を除き、画像媒体、電子媒体、および写真複 写、記録媒体、テープ媒体、電子検索システムへの組み込みを含む機械媒体など、いかなる形式および方法に よる複製も禁止します。

ネットアップの著作物から派生したソフトウェアは、次に示す使用許諾条項および免責条項の対象となりま す。

このソフトウェアは、ネットアップによって「現状のまま」提供されています。ネットアップは明示的な保 証、または商品性および特定目的に対する適合性の暗示的保証を含み、かつこれに限定されないいかなる暗示 的な保証も行いません。ネットアップは、代替品または代替サービスの調達、使用不能、データ損失、利益損 失、業務中断を含み、かつこれに限定されない、このソフトウェアの使用により生じたすべての直接的損害、 間接的損害、偶発的損害、特別損害、懲罰的損害、必然的損害の発生に対して、損失の発生の可能性が通知さ れていたとしても、その発生理由、根拠とする責任論、契約の有無、厳格責任、不法行為(過失またはそうで ない場合を含む)にかかわらず、一切の責任を負いません。

ネットアップは、ここに記載されているすべての製品に対する変更を随時、予告なく行う権利を保有します。 ネットアップによる明示的な書面による合意がある場合を除き、ここに記載されている製品の使用により生じ る責任および義務に対して、ネットアップは責任を負いません。この製品の使用または購入は、ネットアップ の特許権、商標権、または他の知的所有権に基づくライセンスの供与とはみなされません。

このマニュアルに記載されている製品は、1つ以上の米国特許、その他の国の特許、および出願中の特許によ って保護されている場合があります。

権利の制限について:政府による使用、複製、開示は、DFARS 252.227-7013(2014年2月)およびFAR 5252.227-19(2007年12月)のRights in Technical Data -Noncommercial Items(技術データ - 非商用品目に関 する諸権利)条項の(b)(3)項、に規定された制限が適用されます。

本書に含まれるデータは商用製品および / または商用サービス(FAR 2.101の定義に基づく)に関係し、デー タの所有権はNetApp, Inc.にあります。本契約に基づき提供されるすべてのネットアップの技術データおよび コンピュータ ソフトウェアは、商用目的であり、私費のみで開発されたものです。米国政府は本データに対 し、非独占的かつ移転およびサブライセンス不可で、全世界を対象とする取り消し不能の制限付き使用権を有 し、本データの提供の根拠となった米国政府契約に関連し、当該契約の裏付けとする場合にのみ本データを使 用できます。前述の場合を除き、NetApp, Inc.の書面による許可を事前に得ることなく、本データを使用、開 示、転載、改変するほか、上演または展示することはできません。国防総省にかかる米国政府のデータ使用権 については、DFARS 252.227-7015(b)項(2014年2月)で定められた権利のみが認められます。

#### 商標に関する情報

NetApp、NetAppのロゴ、<http://www.netapp.com/TM>に記載されているマークは、NetApp, Inc.の商標です。そ の他の会社名と製品名は、それを所有する各社の商標である場合があります。